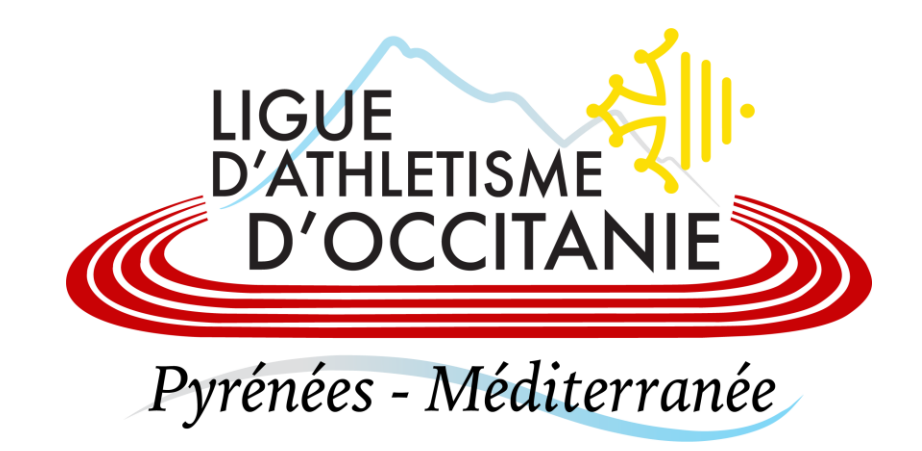

## **GUIDE D'UTILISATION DU SI-FFA**

- Pour vous connecter au Si-FFA, utilisez l'adresse : [https://si-ffa.fr](https://si-ffa.fr/)

- Lors de la première connexion, une première fenêtre d'authentification s'ouvre, inscrivez le code utilisateur et le mot de passe : siffa et siffa puis cliquez sur OK

> LIGUE<br>D'ATHLETISME Pyrénées - Méditerranée

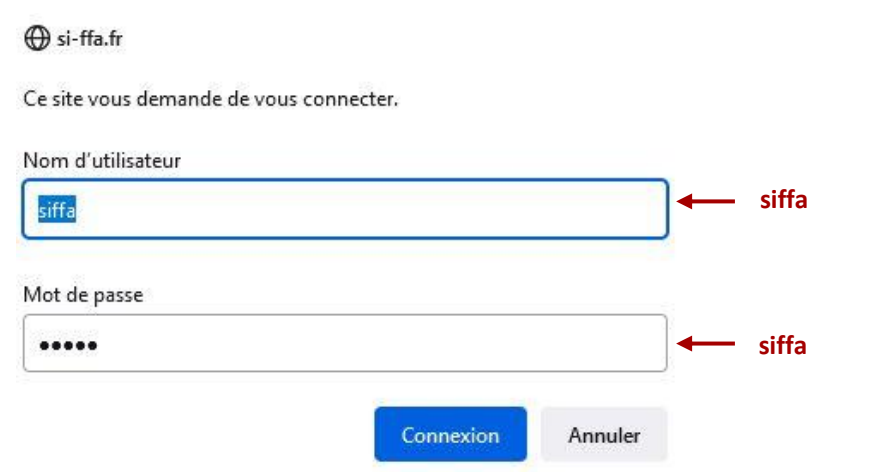

Une page s'ouvre avec une fenêtre d'identification : Inscrivez les codes clubs qui vous ont été donnés.

**Code d'accès :** commence toujours par un « **C** » suivi de votre **numéro de club** puis « **\_** » et enfin les lettres **ADM** ou **GES** ou **LEC** (ou autres)

**Mot de passe :** composé de huit caractères dont 1 chiffre, une majuscule et un caractère spécial

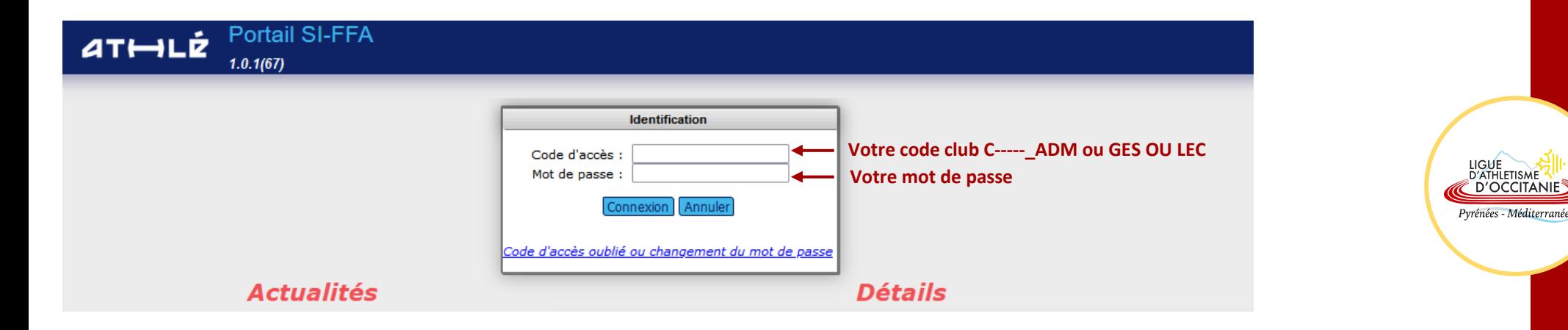

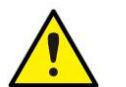

Saisissez vos codes d'accès fournis par votre Ligue **en respectant les MAJUSCULES et les minuscules**

## **Code d'accès**

Le SI-FFA dispose d'un système de droits d'accès relatif à chaque structure et à différents types d'utilisateurs de chacune de ces structures.

D'OCCITANI

**Profils** : définissent un certain nombre de droits d'accès, de modifications, de suppressions en fonction de la nature de la structure.

**Rôles** : permettent de spécifier pour chaque structure un profil et un type d'accès.

- ➢ *Rôle administrateur : accès complet sans restriction*
	- *Permet notamment la gestion des codes d'accès*
	- *Permet la ré-affiliation du club en début de saison*
	- *Permet la demande d'attestation d'assurance*
	- *Permet de modifier toutes les informations liées à la structure*
	- *Permet la pré-saisie des licences*
- ➢ *Rôle gestionnaire : accès complet, excepté les 5 actions ci-dessus*
- ➢ *Rôle lecteur : accès uniquement en consultation*

**Chaque code doit obligatoirement être associé à un acteur !**